Gemeinde

WÖRSCHACH

# **Liebe Wörschacherinnen – liebe Wörschacher!**

### **Gemeinde APP und Homepage - NEU**

Wie bereits angekündigt freut es mich außerordentlich, Ihnen den Start unserer **Gemeinde-App** und der neuen, **smartphone-kompatiblen** Homepage verkünden zu dürfen.

Beide Medien sind **ab sofort online** und können uneingeschränkt genutzt werden. Auf den nächsten beiden Seiten finden Sie eine umfassende Beschreibung zur Installation der App auf Ihrem Handy.

Die neue Homepage finden Sie wie gewohnt unter www.woerschach.at.

Selbstverständlich stehen Ihnen unsere Gemeindebediensteten bei Fragen oder Problemen bei der Installation jederzeit während der Amtsstunden zur Verfügung.

#### **Lehrstellenausschreibung BH Liezen**

Die BH Liezen schreibt hiermit die folgenden Lehrstellen aus:

#### **Lehrstelle einer/eines Verwaltungsassistent/in Dienststelle: Bezirkshauptmannschaft Liezen**

**Lehrstelle einer/eines Verwaltungsassistent/in Dienststelle: Politische Expositur Gröbming**

Bewerbungen sind ausschließlich über die Abteilung 5 des Amtes der Steiermärkischen Landesregierung mit dem hierfür vorgesehenen ONLINE-Bewerbungsformular unter der folgenden Adresse möglich:

<https://www.bh-liezen.steiermark.at/cms/beitrag/12932109/58187742/>

Ende der Bewerbungsfrist: **17.11.2023**

#### **Wörschacher Weihnachtszauber 2023**

Am 25. und 26. November erwartet Sie in Wörschach vorweihnachtliche Stimmung und romantische Atmosphäre – der Wörschacher Weihnachtszauber findet nach vierjähriger Pause wieder statt!

Die Vorbereitungen laufen bereits und auf der letzten Seite dieses Postwurfes finden Sie das **offizielle Ankündigungsplakat**.

**Die Gemeinde Wörschach als Veranstalter freut sich auf Ihren Besuch!**

#### **Schritt für Schritt Anleitung zur App-Installation:**

- 1. **Öffnen** Sie den **Google Play Store** (Handy mit Android) oder den **Apple App Store** (iPhone)
- 2. **Geben** Sie im Suchfeld **"Gemeinde24" ein**
- 3. **Laden** Sie die App **"Gemeinde24"** auf Ihr Handy herunter
- 4. **Öffnen** Sie die App

*5.* Die App fragt dann nach Ihrem **Standort** und ggf. auch um Erlaubnis für das Schicken von **Mitteilungen bzw. Benachrichtigungen**. *Wenn Sie die Müllabfuhrtermine sowie alle anderen wichtigen Infos auf Ihr Handy bekommen möchten, bitte hier zustimmen! Diese Zustimmung kann auch zu einem späteren Zeitpunkt erfolgen.*

- 6. Nach dem **App-Start** geben Sie bitte **"Wörschach"** als Heimatgemeinde ein
- 7. Anschließend können Sie Ihre **Straße** angeben (die App fragt hier nach dem "Ortsteil")
- 8. Die Installation ist nun **abgeschlossen** und Sie können die Gemeinde-App nach Herzenslust ausprobieren.

Weitere Informationen finden Sie unter <https://www.gemeinde24.at/buerger-information/> ODER durch Scannen des QR Codes auf dieser oder der nächsten Seite!

> Mit freundlichen Grüßen Bürgermeister Ing. Franz Lemmerer

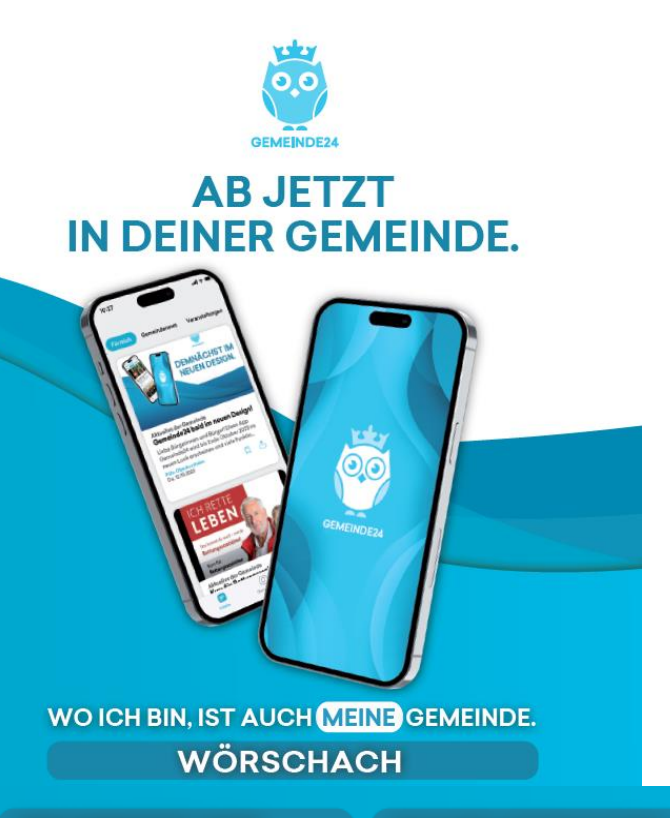

#### **INFORMIERT SEIN.**

Wichtige Mitteilungen zu Stromabschaltungen, Straßensperren, Wasserrohrbrüchen etc... erhalten. Informationen von Vereinen, Jobs oder Fundgegenstände abrufen.

#### **NICHTS VERPASSEN.**

Zu Terminen - z.B. Events oder Müllabholungen - automatisch erinnert werden und im neuen Bereich "Für mich" Themen favorisiert anzeigen lassen.

#### **KONTAKTE FINDEN.**

Kontakte und Infos der Gemeinde oder von Einrichtungen, Vereinen, Betrieben abrufen oder direkt auf Knopfdruck in Kontakt treten.

#### MITGESTALTEN.

Ideen & Zukunftsimpulse einbringen, auf Probleme hinweisen oder im neuen Bereich "Inhalte vorschlagen" einen App-Beitrag erstellen.

## **KOSTENLOS IN DEINEM APP STORE.**

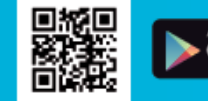

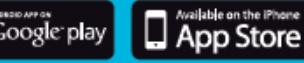

# **WWW.GEMEINDE24.AT**

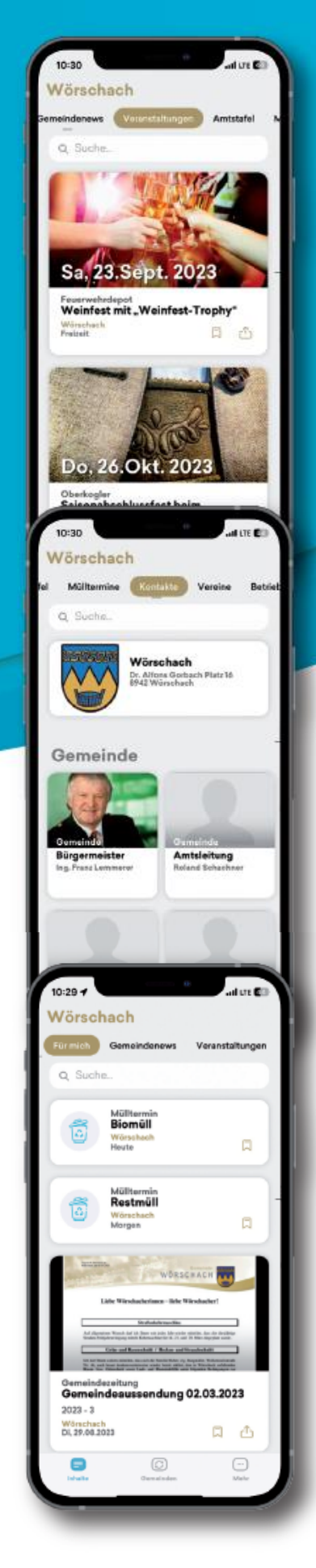

# **PUSH-NACHRICHTEN.**

Um sicher zustellen, dass Sie automatische Nachrichten und Erinnerungen halten, bitte Hinweise beachten:

- Akzeptieren Sie bei Installation der App den Erhalt von Push-Nachrichten. Sollten Sie den Push-Erhalt nicht bestätigt haben, können Sie die Aktivierung direkt in den Handyeinstellungen vornehmen.
- Denken Sie daran, dass Beiträge in den einzelnen App-Bereichen favorisiert sein müssen. Sollten Sie hier eine Markierung entfernt haben, erhalten Sie zum jeweiligen Bereich keine Nachrichten.
- Überprüfen Sie die Push-Einstellungen im Bereich "Einstellungen" der Gemeinde24-App.
- Für den Erhalt von Müllnachrichten, bitte sicher stellen. ob Sie im Müllbereich Ihre Straße ausgewählt haben.
- Sie haben alle genannten Einstellungen kontrolliert und erhalten trotzdem keine Nachrichten? Bitte schicken Sie über den Bereich "Feedback" eine Nachricht an das Gemeinde24-Team.

# **FUNKTIONEN & INHALTE.**

#### **GEMEINDEAUSWAHL**

Die Gemeinde-Auswahl macht es möglich, mit nur einem Klick zwischen mehreren Gemeinden zu wechseln und auch Push-Nachrichten zu erhalten.

#### **FÜR MICH**

Im Übersichtsbereich werden alle relevanten Informationen angezeigt, die mit dem "Bookmark-Symbol" in den einzelnen Bereichen der Menüführung favorisiert werden.

#### **AMTSTAFEL**

Auf Kundmachungen, Verordnungen, Fundstücke und andere Amtstafel-Aushänge virtuell zugreifen.

#### **EVENTS**

Veranstaltungen abrufen und dank der automatischen Push-Nachricht keine versäumen! Wunsch-Events im eigenen Kalender eintragen oder mit Freunden teilen.

#### **KONTAKTE**

Auf Knopf-Druck mit verschiedenen Gemeindekontakten in Verbindung treten oder Kontaktinformationen am eigenen Smartphone speichern.

#### **MÜLLPLAN**

Aktuelle Müllabholtermine abrufen und automatisch via Push an die Abholung erinnert werden. Infos zu Altstoffsammelzentren oder Trenn-ABC erhalten.

#### **BETRIEBE VON A BIS Z**

Betriebsinformationen und Öffnungszeiten abrufen.

#### **INHALTE VORSCHLAGEN**

Beiträge von Vereinen, Einrichtungen oder Institutionen zu den Bereichen "Jobs bzw. Vereine" vorschlagen und von der Gemeinde freigeben oder ablehnen lassen.

#### **VEREINE**

Kontaktinformationen der Vereine abrufen oder via "Inhalte vorschlagen" neue Beiträge erstellen.

#### JOBS

Aktuelle Jobangebote der Gemeinde oder Region abrufen und via "Inhalte vorschlagen" neue Job-Angebote veröffentlichen.

#### **GEMEINDEZEITUNG**

Gemeindenachrichten und -zeitungen überall und rund um die"Durchblättern".

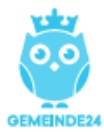

# **WWW.GEMEINDE24.AT**

## **KOSTENLOS IN DEINEM APP STORE.**

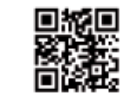

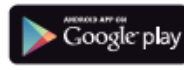

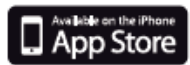

**Samstag** 13:30-20:00

Pavillon | Park | Dorfplatz

Sonntag 09:30-17:30

# 25. und 26. **November 2023**

Weihnach

anber

**ÖRSCHACH** 

Die Gemeinde Wörschach freut sich als Veranstalter auf euren Besucht

Bezandere<br>Highlights

 $25.11.$ Kinderchor der VS Wörschach

**SA** 

 $17:00$  Uhr Zaubershow mit dem "Alpenzauberer"

Musikalische Umrahmung durch den Musikverein Wörschach

**SO** 26.11.

10:00-12:00 Uhr Imkerworkshop für Kinder mit Manfred Schaunitzer

> 14:00 Uhr Jazzchor der MS Liezen Ltg. Astrid Schachner, MA